# **EVIDENCIAS DE APRENDIZAJE**

#### **1. Aula virtual de 6ºA**

El aula de 6ºA ha sido creada para ayudar a mis alumnos a seguir estudiando y repasando desde casa las asignaturas del curso por motivo del estado de alarma (coronavirus).

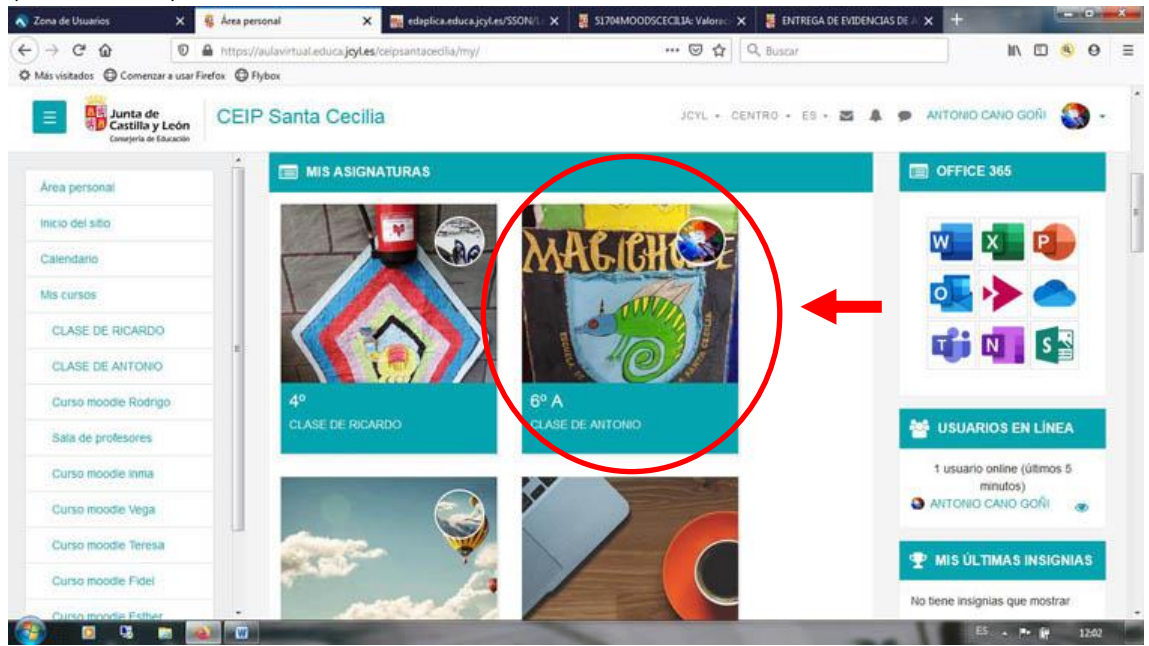

## **2. Etiquetas en la pestaña de ciencias**

En la pestaña de ciencias he decidido organizar los contenidos de ciencias sociales y ciencias naturales con sendas etiquetas al comienzo de cada sección.

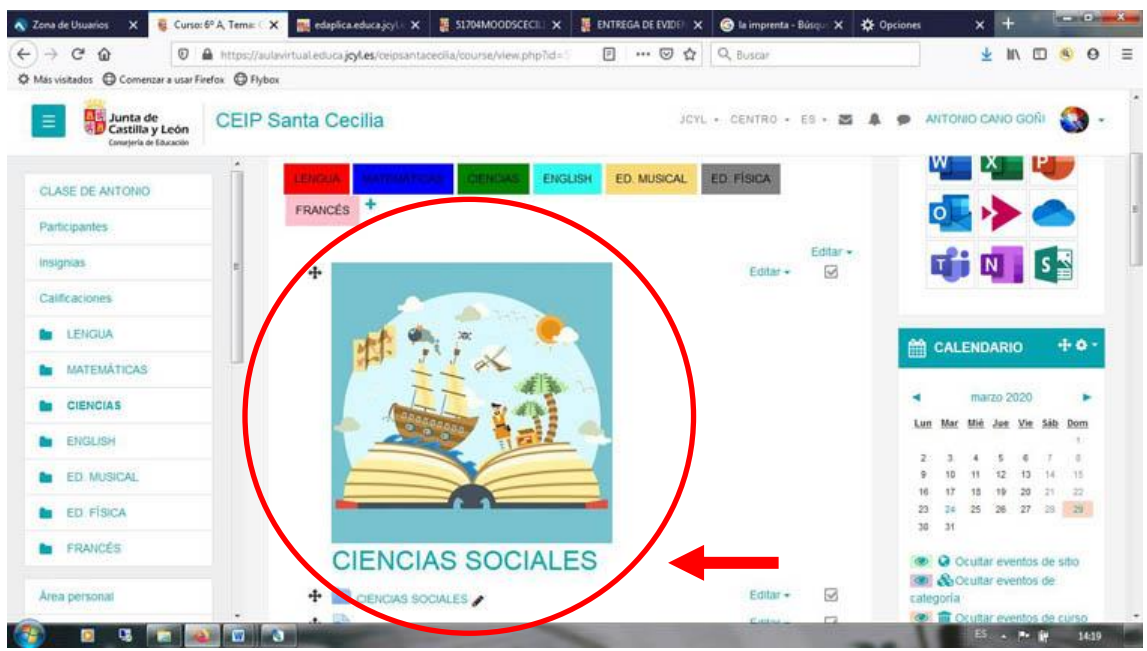

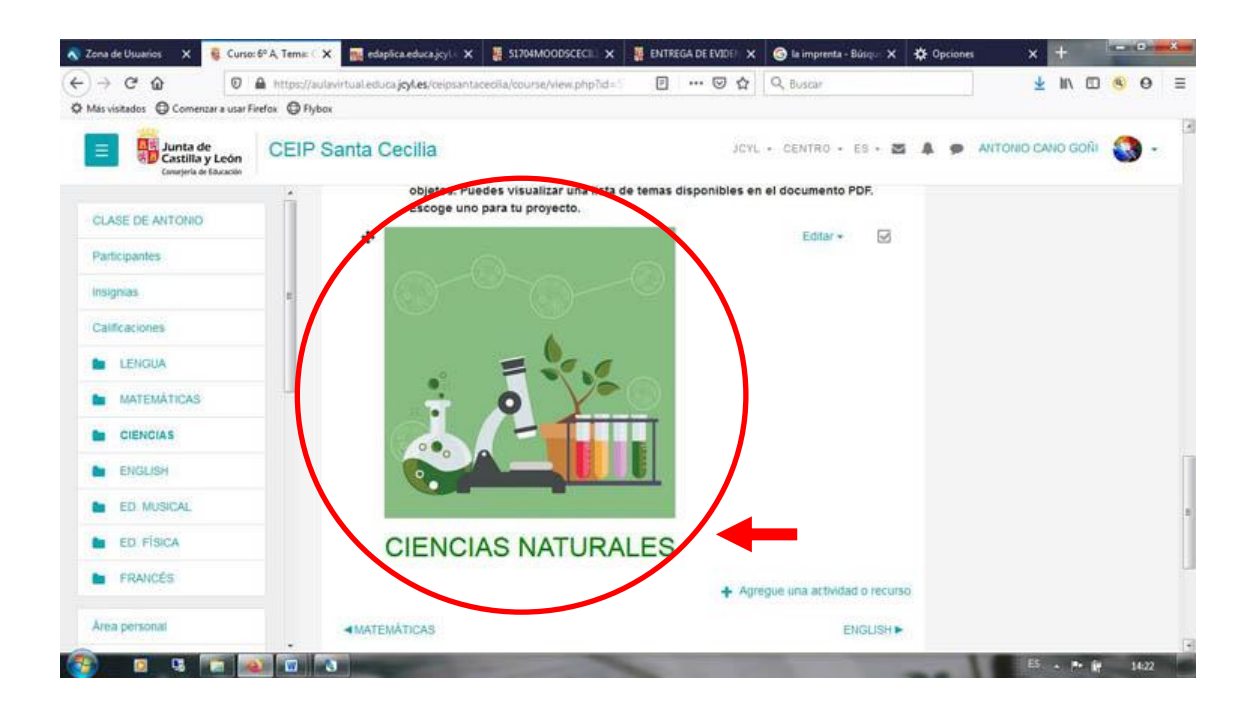

## **3. Recursos URL**

En lengua he añadido enlaces a un cuestionario de tema 8 del libro de lengua SM así como páginas web educativas para repasar la lectura, la ortografía, la expresión escrita, la declinación verbal y los géneros literarios; páginas de educajcyl y MundoPrimaria.

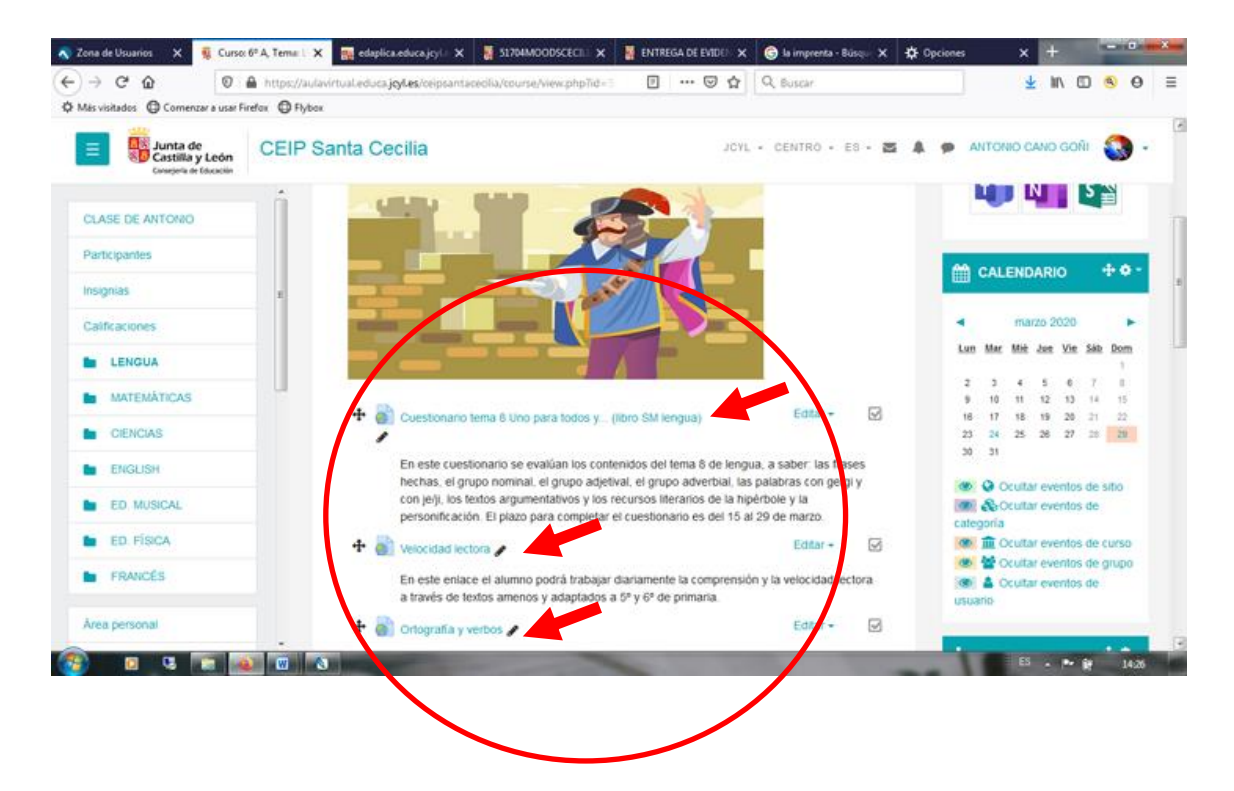

#### **4. Recursos como carpetas y PDFs**

Aunque no es recomendable subir directamente archivos que ocupen mucho espacio, en esta ocasión consideré que era la mejor opción porque quería que estuviera visible para los alumnos y padres. Además, el PDF no era grande. El problema es que los enlaces no permiten visualizar el archivo aunque otra solución hubiera sido añadir una etiqueta con una foto del archivo.

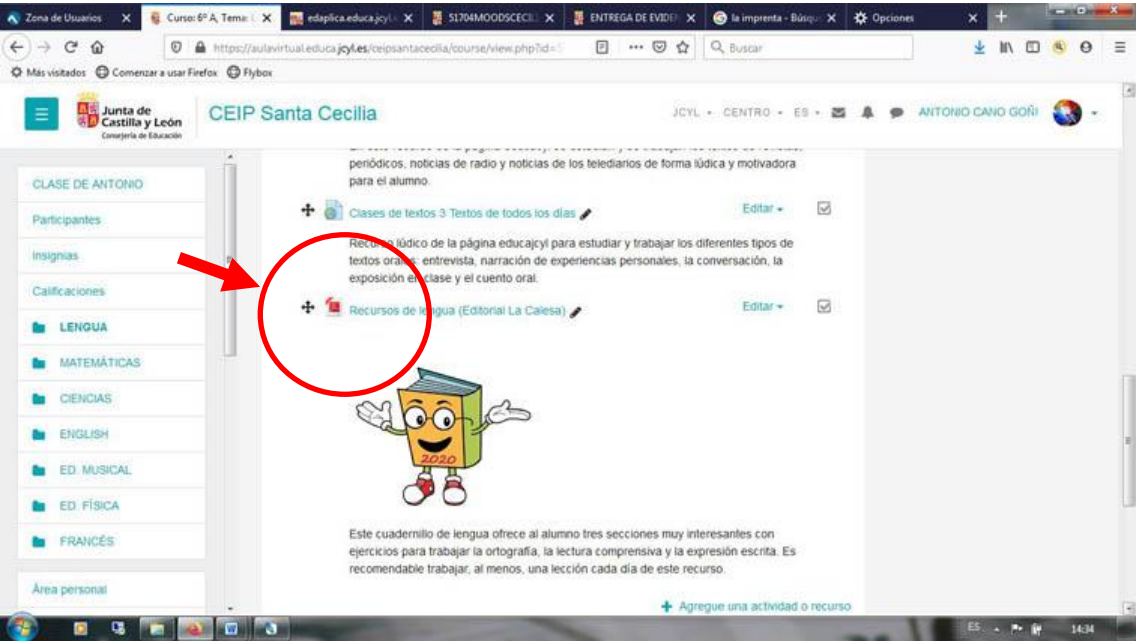

En la pestaña de ciencias añadí una carpeta para guardar fotos y documentos. Los demás recursos, cuestionarios y enlaces a videos aparecen a continuación de la carpeta.

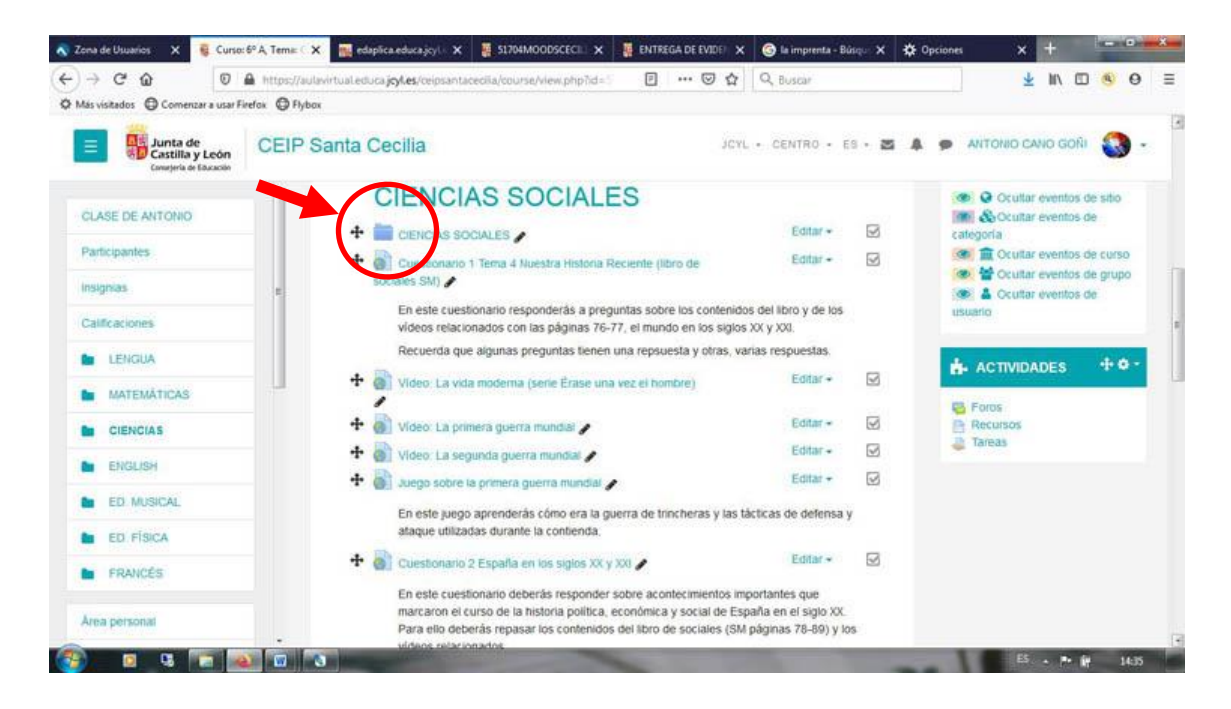

## **5. Compartir URL de archivos desde onedrive y googledrive**

Un opción muy importante que he aprendido es a subir archivos a la nube (onedrive y googledrive) y editar un enlace para compartirlos en varias plataformas; por ejemplo, Moodle y Padlet. Como nos ha insistido Ernesto, es muy importante hacer uso de los enlaces para no sobrecargar Moodle de archivos que ocupan mucho espacio. Otra ventaja añadida que nos señaló es que algunos archivos pueden desaparecer, con el tiempo, de internet por lo que es más seguro subirlos a la nube (siempre los tendremos disponibles).

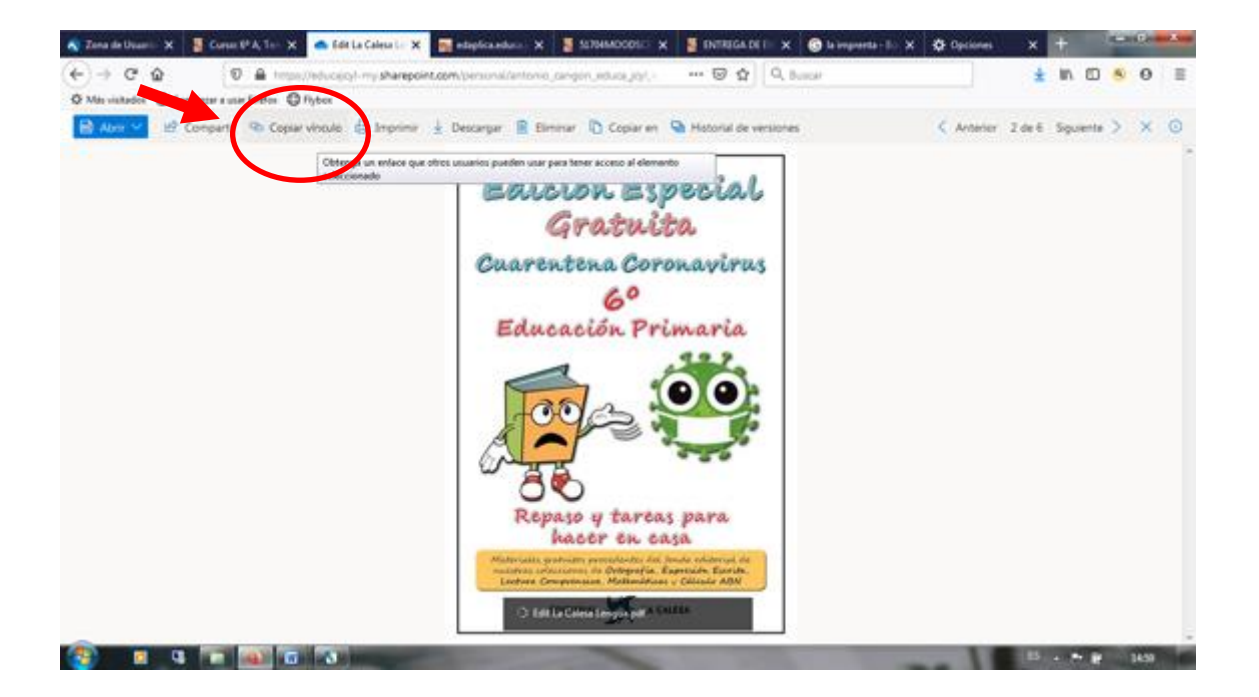